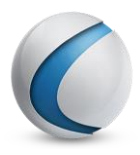

## Kortkommando Visma Control

- 1. …F1 för att visa hjälp för aktuellt fönster.
- 2. …F7 exporterar vald data till Excel.
- 3. …F8 exporterar vald data, inklusive rubriker, till Excel.
- 4. …Esc för att avbryta.
- 5. …Delete för att ta bort.
- 6. …Alt+F4 stänger applikationen.
- 7. …Ctrl+A väljer allt.
- 8. …Ctrl+C kopierar vald data.
- 9. …Ctrl+E för att redigera vald post i register.
- 10. …Ctrl+Shift+E för att editera vald post i en combogrid.
- 11. …Ctrl+G går till den första cellen i datagriden.
- 12. …Ctrl+H kopierar vald data, inklusive rubriker.
- 13. …Ctrl+L laddar data utifrån de filter som fyllts i. Även Skapa verifikat i reskontran.
- 14. …Ctrl+N för att skapa ny post.
- 15. …Ctrl+Shift+N för att skapa ny post i en combogrid.
- 16. …Ctrl+O för att öppna.
- 17. …Ctrl+R grupperar/avgrupperar i de register där detta är tillgängligt.
- 18. …Ctrl+S för att spara
- 19. …Ctrl+V klistrar in vald data.
- 20. …Ctrl+X klipper ut vald data.
- 21. …Ctrl+Y gör om senaste valet.
- 22. …Ctrl+Z ångrar senaste valet.
- 23. …Ctrl+Tab för att flytta sig mellan de fönster som är öppna.
- 24. …Ctrl+Shift+Tab för att flytta sig bakåt mellan de fönster som är öppna.
- 25. …Ctrl+F4 stänger det aktiva fönstret.
- 26. …Ctrl+pil höger för att flytta sig till nästa flik.
- 27. …Ctrl+pil vänster för att flytta sig till föregående flik.
- 28. …Pil höger för att öppna underliggande meny i hotbaren.
- 29. …Pil vänster för att stänga underliggande meny i hotbaren.
- 30. …Enter för att utföra vald aktivitet.
- 31. …Tab för att flytta till nästa post.
- 32. …Shift+Tab för att flytta till föregående post.
- 33. …Home flyttar markören först i cellen.
- 34. …End flyttar markören sist i cellen.
- 35. …Ctrl+Home flyttar till första valet i en combogrid.
- 36. …Ctrl+End flyttar till sista valet i en combogrid.
- 37. …Ctrl + Enter lägger till en ny rad.
- 38. …Ctrl + +(plus knappen) kopierar fritexten från raden ovanför och klistrar in i den nya raden.
- 39. …CTRL+ -(minus-knappen) stryker markerade rader i den editerbara datagriden.

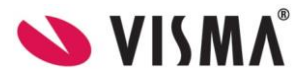